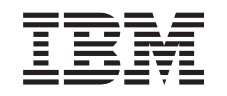

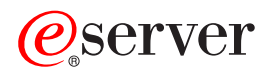

iSeries Distribucija sa središnjeg mjesta

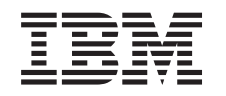

# ERserver

iSeries Distribucija sa središnjeg mjesta

**© Autorsko pravo International Business Machines Corp. 1998, 2002. Sva prava pridržana.**

# **Sadržaj**

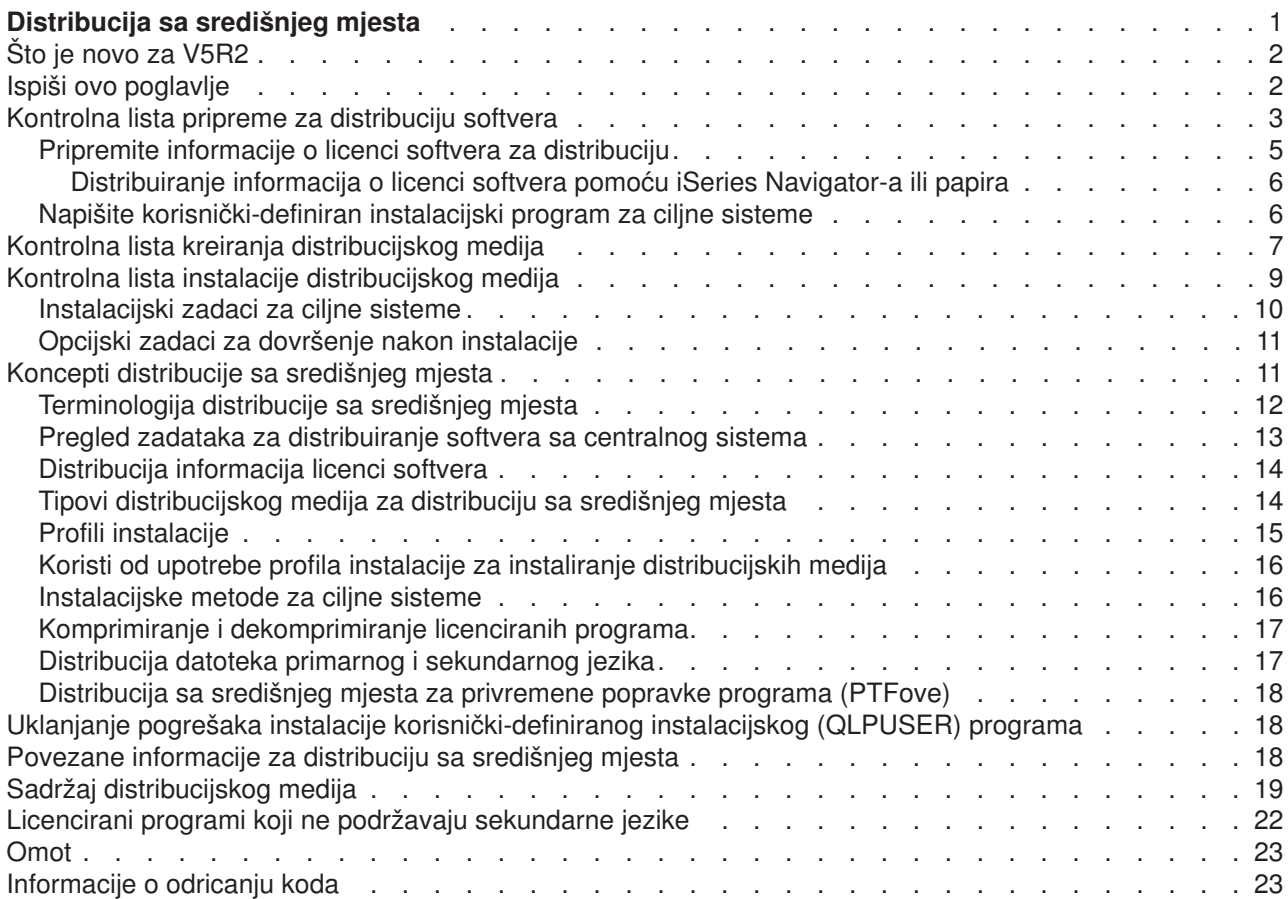

# <span id="page-6-0"></span>**Distribucija sa središnjeg mjesta**

Distribucija sa središnjeg mjesta je proces dupliciranja softvera jednog iSeries<sup>(TM)</sup> poslužitelja

### ≫

ili dupliciranja softvera logičke particije,

## ≪

i distribuiranje na višestruke iSeries poslužitelje. Ovaj mehanizam je posebno koristan i prikladan kada je vaša mreža velika i želite da svi iSeries poslužitelji u vašem računalnom okruženju budu identični. Proces distribucije sa središnjeg mjesta vam čuva vrijeme, trud i trošak smanjenjem broja koraka u instalacijskim procedurama za ciljne sisteme.

Distribucija sa središnjeg mjesta se najčešće koristi za distribuiranje softvera uključenog u potpunu nadogradnju sistema. To uključuje softver kao Operativni Sistem/400<sup>(R)</sup>, privremene popravke programa (PTFove), IBM(R) licencirane programe, ne-IBM licencirane programe i korisničke knjižnice.

### ≫

Možete također koristiti distribuciju sa središnjeg mjesta za distribuiranje softvera logičke particije na nekoliko iSeries sistema koji mogu ili ne moraju biti raspodijeljeni.

## ≪

Iako možete koristiti distribuciju sa središnjeg mjesta za distribuiranje jednog ili više licenciranih programa, najbrži i najdjelotvorniji način distribuiranja jednog ili više licenciranih programa je korištenje distribucijske funkcije Središnjeg Upravljanja koja je dostupna u iSeries Navigatoru. Obratite se na Upravljanje softverskim proizvodima za više informacija. Možete također distribuirati jedan ili više licenciranih programa korištenjem CD-ROM-a.

### ≫

Obratite se na [Korištenje CD-ROM-a za distribuiranje iSeries softvera](http://www-1.ibm.com/servers/eserver/iseries/optical/cdrom/cddist.htm)

### $\mathcal{L}$

za upute o postavljanju prvobitnog uzorka CD-ROM-a za distribuciju.

## ≪

Ako planirate distribuirati softver potpune nadogradnje sistema uključujući podatke korisnika na samo jedan poslužitelj, idite na poglavlje Migracija.

Pogledajte [Što je novo](rzai4000107.htm) za nove i promijenjene informacije za distribuciju sa središnjeg mjesta i [Ispišite ovo](rzai400040.htm) ako želite ispisati cijelo poglavlje.

Dovršite sljedeće kontrolne liste zadataka za distribuiranje softvera sa centralnog sistema:

#### **[Kontrolna lista pripreme za distribuciju softvera](rzai4000120.htm)**

Nađite informacije o pripremanju centralnog sistema i ciljnih sistema za distribuciju softvera sa centralnog sistema. To uključuje pripremanje informacija o licenciranju za proizvode s ključem i standardne proizvode koji sadrže informacije o licenci. Također uključuje izabiranje instalacijskog profila, instalacijske metode za ciljne sisteme i distribucijski medij.

#### **[Kontrolna lista kreiranja distribucijskog medija](rzai400054.htm)**

Ove upute vas vode na izbornik GO LICPGM gdje kreirate distribucijski medij. Nakon kreiranja medija, morate provjeriti sadržaj i kreirati kopije medija.

#### <span id="page-7-0"></span>**[Kontrolna lista instalacije distribucijskog medija](rzai400059.htm)**

Ove vas upute vode na priručnik Instalacija softvera za instaliranje distribucijskog medija na ciljne sisteme. Tada, morate dovršiti listu zadataka koji se mogu odnositi na vašu distribuciju kao provjeravanje da se korisnički-definiran instalacijski program uspješno instalirao.

Koristite sljedeće informacije za razumijevanje koncepata uključenih u proces distribucije sa središnjeg mjesta ili uklanjanje pogrešaka instalacije korisnički definiranog instalacijskog programa:

#### **[Koncepti](rzai400077.htm)**

Saznajte osnove o distribuiranju softvera sa središnjeg sistema. Pregledajte proces distribuiranja softvera sa središnjeg sistema. Naučite koji je distribucijski medij najbolji za vaše računalno okruženje. Pronađite informacije o koristima upotrebe instalacijskog profila i pisanja korisnički-definiranog instalacijskog programa. Naučite o komprimiranju licenciranih programa i distribuiranju datoteka sekundarnog jezika.

**[Uklanjanje pogrešaka instalacije korisnički-definiranog instalacijskog \(QLPUSER\) programa](rzai400080.htm)** Ova informacija opisuje uobičajene razloge zašto QLPUSER program nije uspješno instaliran i kako osigurati da se greška ponovno ne desi.

**Opaska:** Pročitajte [Informacije o odricanju koda](codedisclaimer.htm) za važne zakonske informacije.

## **Što je novo za V5R2**

Poglavlje Distribucija sa središnjeg mjesta je restrukturiana za jednostavnost upotrebe i uključuje novi medij za distribuciju sa središnjeg mjesta.

#### **Novi distribucijski medij**

U ovom izdanju, možete kreirati digitalni video disk (DVD), pretvoriti ga na katalog slika i tada distribuirati softver korištenjem kataloga slika. To je brzo, prikladno i može biti isplativije od drugih distribucijskih medija. Podržano je samo za distribucije od V5R2 do V5R2.

#### **Kako vidjeti što je novo ili promijenjeno**

Da vam pomogne vidjeti gdje su napravljene tehničke promjene, ova informacija koristi:

• Sliku

### $\mathbf{\hat{z}}$

za označavanje gdje počinje nova ili promijenjena informacija.

v Sliku

### ≪

za označavanje gdje nova ili promijenjena informacija završava.

Za pronalaženje drugih informacija o tome što je novo ili promijenjeno u ovom izdanju, pogledajte Memorandum korisnicima.

### **Ispiši ovo poglavlje**

Za gledanje ili spuštanje PDF verzije, izaberite [Distribucija sa središnjeg mjesta](rzai4.pdf) (oko 30 stranica).

Možete željeti ispisati samo specifične informacije upute koje su pridružene sa distribucijom sa središnjeg mjesta.

- [Sadržaj distribucijskog medija za distribuciju sa središnjeg mjesta](rzai4000132.htm)
- [Licencirani programi koji ne podržavaju sekundarne jezike](rzai4000118.htm)

<span id="page-8-0"></span>• [Omot distribucijskog medija za distribuciju sa središnjeg mjesta](rzai4coverltr.htm)

#### **Druge informacije**

Možete gledati ili ispisati povezana poglavlja i priručnike:

- $\cdot$  Instalacija OS/400<sup>(R)</sup> izdanja i povezani softver
- Instalacija softvera

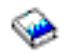

priručnik (oko 250 stranica).

#### **Spremanje PDF datoteka**

Za spremanje PDF-a na vašu radnu stanicu za gledanje ili ispis:

- 1. Desni klik na PDF u vašem pretražitelju (desni klik na poveznicu iznad).
- 2. Kliknite **Spremi cilj kao...** ako koristite Internet Explorer. Kliknite **Spremi vezu kao...** ako koristite Netscape Communicator.
- 3. Navigirajte na direktorij u koji želite spremiti PDF.
- 4. Kliknite **Spremi**.

#### **Spuštanje Adobe Acrobat Reader-a**

Ako trebate Adobe Acrobat Reader za gledanje ili ispis ovih PDFova, možete spustiti kopiju sa [Adobe Web](http://www.adobe.com/products/acrobat/readstep.html) [stranica](http://www.adobe.com/products/acrobat/readstep.html)

 $\rightarrow$ 

.

## **Kontrolna lista pripreme za distribuciju softvera**

Za distribuiranje softvera sa centralnog sistema, dovršite korake u sljedećoj kontrolnoj listi. Prvo, dovršite kontrolnu listu ″Prije početka″. Tada napravite korake pod ″Priprema za distribuciju softvera sa centralnog sistema.″ Konačno, dovršite kontrolnu listu ″Kada ste završili″.

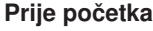

#### X

Upoznajte se sa [Pregled zadataka za distribuiranje softvera sa centralnog sistema.](rzai4000103.htm) Ovo je pregled procesa distribucije sa središnjeg mjesta koji uključuje obris objekata spremljenih korištenjem opcije 40 (Kreiraj distribucijski medij) na izborniku GO LICPGM.

X

Provjerite da ciljni sistemi imaju prikladan memorijski prostor za rukovanje svim distribuiranim licenciranim programima. Obratite se na Osigurajte da poslužitelj odgovara zahtjevima memorije diska da verificirate prikladni memorijski prostor.

X

Provjerite da će centralni i ciljni sistemi biti na kompatibilnim izdanjima softvera i hardvera nakon distribucije sa središnjeg mjesta. Obratite se na IBM

#### @server

[iSeries priručnik](http://www.redbooks.ibm.com/redpieces/pdfs/ga195486.pdf)

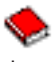

da odredite koja izdanja OS/400<sup>(R)</sup> mogu biti instalirana na koje modele.

<span id="page-9-0"></span>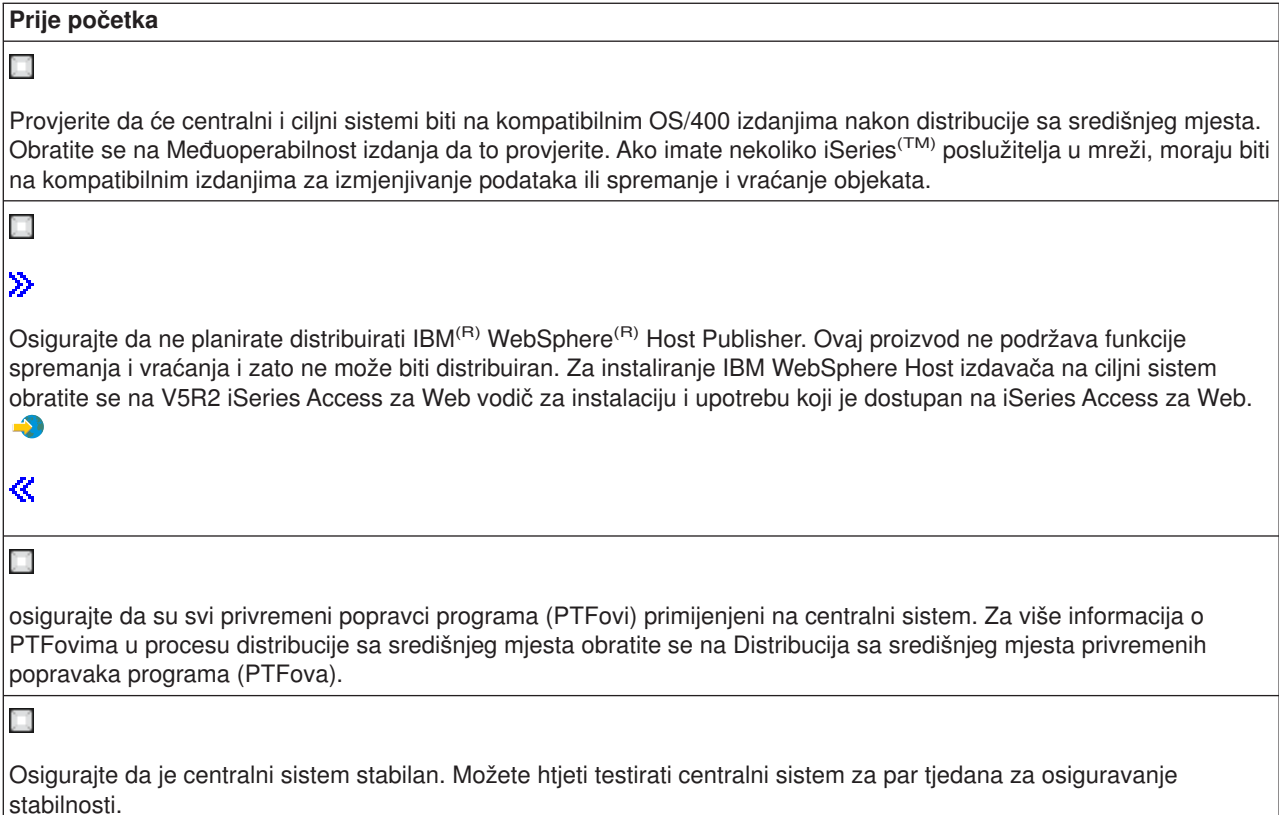

#### **Pripremite distribuciju softvera sa centralnog sistema**

- 1. Izaberite metodu instalacije za ciljne sisteme. Izaberite automatsku instalaciju ili ručnu instalaciju kako je opisano u [Metode instalacije za ciljne](rzai400045.htm) [sisteme.](rzai400045.htm)
- 2. Izaberite ili prilagodite instalacijski profil. Morate izabrati ili prilagoditi jedan od ovih profila:
	- Zamijeni trenutno izdanje (QRPLRELLVL)
	- Instaliraj novi sistem (QINSNEWSYS)
	- IBM zamijeni trenutno izdanje (QIBMRPLRLS)
	- Promijeni primarni jezik (QCHGPRILNG)

Za više informacija obratite se na [Profili instalacije.](rzai4000105.htm)

3. Izaberite distribucijski medij Izaberite

### ≫

katalog slika,

## ≪

traku, digitalni video disk (DVD) ili CD-ROM kako je opisano u [Tipovi distribucijskih medija za distribuciju](rzai400035.htm) [sa središnjeg mjesta.](rzai400035.htm)

- 4. **[Pripremite informacije o licenci softvera za distribuciju](rzai400075.htm)** Pripremite informacije o licenci za proizvode koji koriste OS/400 upravljanje licencom.
- 5. **Opcijski: [Napišite korisnički-definiran instalacijski program](rzai4000102.htm)** Automatski vratite dodatne knjižnice i druge objekte koje planirate spremiti na distribucijski medij.

<span id="page-10-0"></span>6. Razmotrite komprimiranje i dekomprimiranje licenciranih programa. Komprimirajte licencirane programe korištenjem naredbe Komprimiraj objekt (CPROBJ). Za informacije, obratite se na [Komprimiranje i dekomprimiranje licenciranih programa.](rzai4000122.htm)

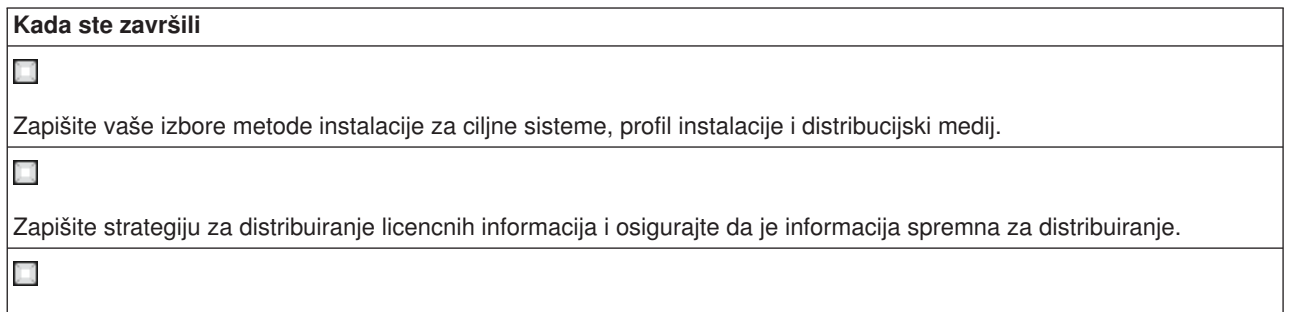

Osigurajte da vaš korisnički-definiran program radi kako je očekivano.

#### **Odricanje primjera koda**

IBM vam dodjeljuje neekskluzivnu licencu autorskog prava za korištenje svih primjera programskog koda od kojega možete generirati slične funkcije skrojene za vaše vlastite specifične potrebe.

Sav kod primjera je dan od IBM-a samo za opisnu svrhu. Ti primjeri nisu temeljito provjereni pod svim uvjetima. IBM, zbog toga, ne može jamčiti ili podrazumijevati pouzdanost, upotrebljivost ili funkcionalnost tih programa.

Svi ovdje sadržani programi su vam dani ″KAKVI JESU″ bez bilo kakvih garancija bilo koje vrste. Izričito se odričemo impliciranih garancija ne-narušavanja, prođe na tržištu i sposobnosti za određenu svrhu.

#### **Što učiniti sljedeće:**

Dovršite [Kontrolnu listu kreiranja distribucijskog medija](rzai400054.htm)

## **Pripremite informacije o licenci softvera za distribuciju**

Distribuirajte [informacije o licenci softvera](rzai400076.htm) za licencirane programe koji koriste distribucijski medij i distribuciju sa središnjeg mjesta. Informacije o licenci softvera koju morate distribuirati je granica upotrebe za svaki proizvod. Granica upotrebe mora biti distribuiran da se osigura da proizvod može biti korišten na ciljnim sistemima. Proizvodi s ključem zahtijevaju više pažnje jer zahtijevaju jedinstveni licencni ključ za svaki ciljni sistem. Možete također Distribuirati informacije o licenci softvera pomoću iSeries<sup>(TM)</sup> Navigatora [ili papira.](rzai400094.htm)

Dovršite sljedeće upute za pripremu informacija o licenci softvera za distribuciju:

1. Pripremite informacije o licenci za standardne proizvode:

Da bi distribuirali informacije o licenci za standardne proizvode, morate postaviti granicu upotrebe za ciljne sisteme. Nakon što dovršite ovaj zadatak, granica upotrebe će automatski biti uključena u distribucijski medij.

- 2. Pripremite licencne ključeve za proizvode s ključem:
	- a. Izvedite naredbu Dodaj licencni ključ (ADDLICKEY) da dodate sve licencne ključeve za sve ciljne sisteme u repozitorij licencnih ključeva. Da naučite više o repozitoriju licencnih ključeva, pogledajte Dodaj informacije licencnog ključa.
	- b. Kreirajte datoteku licencnog ključa korištenjem naredbe Prikaži informacije licencnog ključa (DSPLICKEY): DSPLICKEY PRDID(\*ALL) LICTRM(\*ALL) FEATURE(\*ALL) SERIAL(\*ALL) OUTPUT(\*LICKEYFILE) LICKEYFILE(QSYS/QALZALPKEY) LICKEYMBR(QALZALPKEY)

<span id="page-11-0"></span>Datoteka licencnog ključa mora biti nazvana QALZALPKEY u QSYS knjižnici. Bilo koje drugo ime rezultira neuspjehom u instaliranju licencnih ključeva za vrijeme nadogradnje softvera.

#### **Što učiniti sljedeće:**

Završite Kontrolnu listu pripreme za distribuciju softvera (Pogledaj stranicu [4\)](#page-9-0)

### **Distribuiranje informacija o licenci softvera pomoću iSeries Navigator-a ili papira**

Dovršite sljedeće zadatke za distribuiranje informacija o licenci softvera pomoću iSeries<sup>(™)</sup> Navigatora ili papira:

- Distribuiranje licencnih ključeva pomoću iSeries Navigatora Koristite opciju pakiraj i pošalji funkcije distribucije Središnjeg Upravljanja koja je dostupna u iSeries Navigatoru za distribuiranje licencnih ključeva.
- v Distribuiranje licencnih ključeva na papiru:
	- 1. Pripremite informacije o licenci za distribuciju:
		- a. Pronađite Dokaz vlasništva za svaki proizvod koji planirate distribuirati.
		- b. Napravite kopije svakog Dokaza vlasništva.
		- c. Pošaljite kopiju svakog Dokaza vlasništva uz distribucijski medij svakom ciljnom sistemu.
	- 2. Nakon što je distribucijski medij instaliran na ciljni sistem, ažurirajte informacije o licenci na ciljnom sistemu:
		- a. Prikažite listu instaliranih proizvoda i dodataka koji koriste upravljanje licencom korištenjem naredbe Radi sa informacijama o licenci (WRKLICINF).
		- b. Pritisnite F11 (Prikaži informacije o upotrebi) za prikaz granice upotrebe. Granica upotrebe za proizvod je normalno 0 ako nije ažurirana.
		- c. Izaberite opciju 5 (Prikaži detalje) za provjeru tipa popuštanja proizvoda. Ako je tip popuštanja \*KEYED, nastavite na sljedeći korak. Ako je tip popuštanja \*WARNING ili \*OPRACTION, postavite granicu upotrebe za standardne proizvode i tada nastavite na sljedeći korak.
		- d. Upišite 1 (Dodaj licencni ključ) u stupac opcije do proizvoda koji želite dodati i pritisnite Enter.
		- e. Ažurirajte promptove da se podudaraju sa informacijama koje ste primili od vašeg dobavljača softvera i pritisnite Enter.

Normalno, trebate ažurirati polja licencnog ključa i granice upotrebe. U nekim slučajevima, možda ćete trebati ažurirati polja grupe procesora, datuma isteka i podataka prodavača. Nova granica upotrebe je prikazana ekranu Rad sa informacijama o licenci.

f. Ponovite gore navedene korake za svaki proizvod koji je prikazan naredbom WRKLICINF.

## **Napišite korisnički-definiran instalacijski program za ciljne sisteme**

Korisnički-definiran instalacijski program obavlja zadatke i šalje prikladne upute operaterima na ciljnim sistemima. Dozvoljava vam da izvedete više instalacijskih zadataka automatski i instalirate korisnički napisane aplikacije na ciljne sisteme.

Za pisanje korisnički-definiranog instalacijskog programa, dovršite sljedeće zadatke:

- 1. Uključite instrukcije u vaš program da vratite objekte na ciljni sistem. Za popis instrukcija koje možete uključiti u korisnički-definiran instalacijski program, obratite se na [Instalacijski zadaci za ciljne sisteme.](rzai400053.htm) Možete uključiti sve upute u vaš program ili samo one koje se odnose na vašu distribuciju.
- 2. Kreirajte i spremite vaš program u QGPL knjižnicu i nazovite ga QLPUSER. Ako program QLPUSER već postoji u QGPL knjižnici, sistem briše program za vrijeme automatske instalacije prije vraćanja QGPL knjižnice. To osigurava da će distribucijski medij kontrolirati dodatnu obradu. Centralni sistem mora imati zasebnu kopiju QLPUSER programa ako koristi automatsku instalaciju IBM-dobavljenih medija.
- 3. Kada završite pisanje vašeg programa, izvedite sljedeće zadatke:
	- a. Testirajte vaš korisnički-definiran instalacijski program da osigurate da radi kako je očekivano.
	- b. Čuvajte kopiju vašeg programa u jednoj od vaših korisničkih knjižnica na centralnom sistemu.

<span id="page-12-0"></span>c. Ako imate nekoliko ciljnih sistema koji zahtijevaju jedinstvenu obradu, kreirajte zaseban program za svaki.

#### **Primjer: Korisnički-definiran instalacijski program**

Sljedeći program kontrolnog jezika (CL) je primjer korisnički-definiranog instalacijskog programa. On šalje upute operateru na ciljni sistem. Također vraća knjižnicu koja sadrži aplikaciju i kopira naredbu da pokrene aplikaciju u QGPL knjižnici:

**Opaska:** &DEVICE parametar u primjeru je ime vašeg medijskog uređaja. &SUCCESS parametar se koristi kao pokazatelj jesu li svi licencirani programi uspješno instalirani.

```
PGM PARM(&DEVICE &SUCCESS)
DCL VAR(&DEVICE) TYPE(*CHAR) LEN(10)
           VAR(&SUCCESS) TYPE(*CHAR) LEN(1)
IF COND(&SUCCESS *EQ '1') THEN(DO)
     SNDUSRMSG MSG('Stavite traku u ' *CAT &DEVICE *CAT +
                            'i pritisnite tipku Enter.')
     RSTLIB SAVLIB(APP1) DEV(&DEVICE)
     CRTDUPOBJ OBJ(STRAPP1) FROMLIB(APP1) +
                           OBJTYPE(*CMD) TOLIB(QGPL)
ENDDO
ELSE
     SNDUSRMSG MSG('Jedan ili više licenciranih programa nije +
                           instaliran.')
ENDPGM
```
**Opaska:** Pročitajte [Informacije o odricanju koda](codedisclaimer.htm) za važne zakonske informacije.

#### **Što učiniti sljedeće:**

Završite Kontrolnu listu pripreme za distribuiranje softvera (Pogledaj stranicu [4\)](#page-9-0)

## **Kontrolna lista kreiranja distribucijskog medija**

Ako ste izabrali

### $\gg$

katalog slika,

### ≪

traku ili DVD kao distribucijski medij, dovršite sljedeću kontrolnu listu za kreiranje distribucijskog medija. Prvo, dovršite kontrolnu listu ″Prije početka″. Tada, napravite korake pod ″Kreiraj distribucijski medij.″ Konačno, dovršite kontrolnu listu ″Kada ste završili″.

### $\mathbf{p}$

Ako ste izabrali CD-ROM kao distribucijski medij, obratite se na [Korištenje CD-ROM-a za distribuiranje](http://www-1.ibm.com/servers/eserver/iseries/optical/cdrom/cddist.htm) iSeries<sup>(™)</sup> softvera

#### $\blacktriangle$

za kreiranje CD-ROM-a.

### ≪

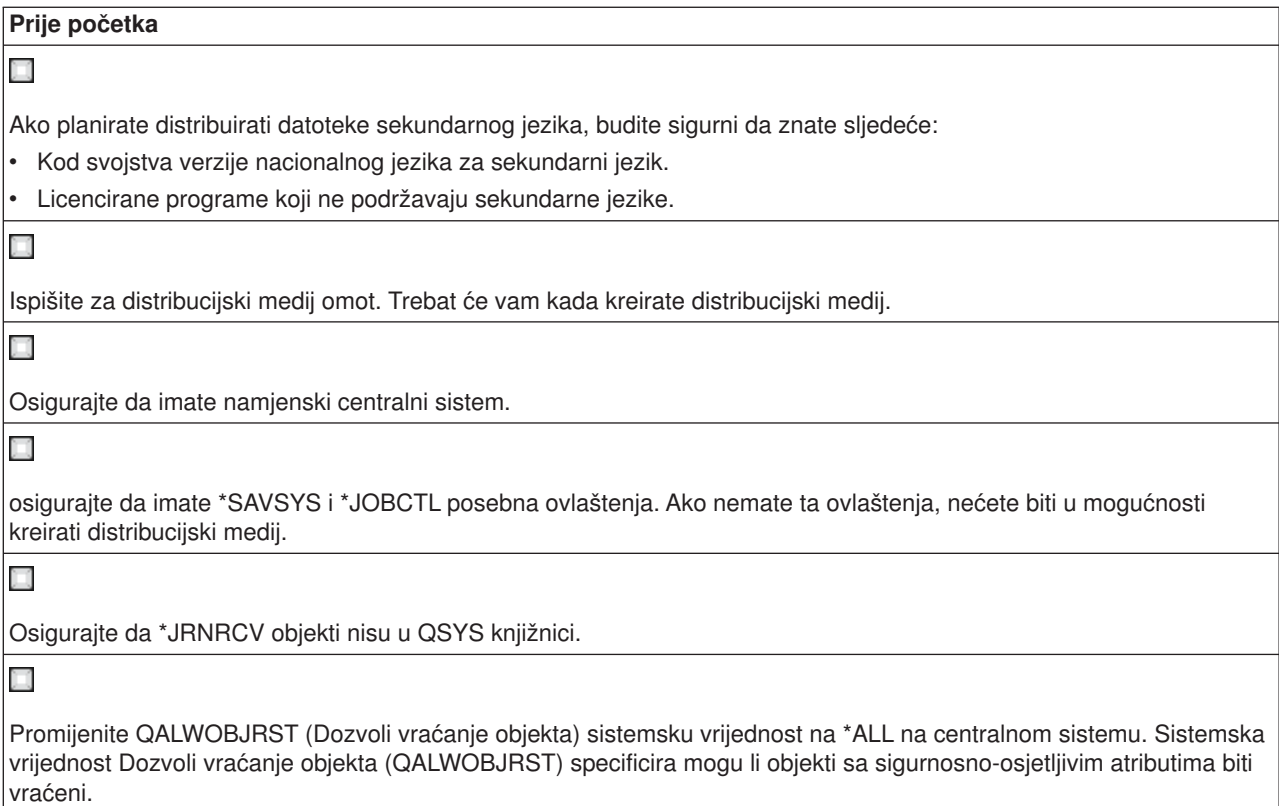

#### **Kreiraj distribucijski medij**

1. Preimenujte ili izbrišite dnevnike na centralnom sistemu:

- a. Upišite CHGMSGQ MSGQ(QHST) DLVRY(\*DFT) za isključivanje zapisivanja svih poruka.
- b. Upišite DSPLOG QHST (Prikaži dnevnik povijesti) da osigurate da se sve poruke upisuju u dnevnik povijesti. Pritisnite Enter nakon što se dnevnik povijesti prikaže.
- c. Upišite WRKOBJ QSYS/QHST\* \*FILE (Radi sa objektima i prikaži sve dnevnike povijesti) za rad sa svim dnevnicima povijesti. Pritisnite Enter.
- d. koristite opciju preimenovanja ili brisanja na svakom dnevniku povijesti. Dnevnici povijesti moraju biti izbrisani sa QSYS-a ili preimenovani da se osigura da dnevnici povijesti neće biti distribuirani na ciljni sistem.
- 2. Izaberite opciju 40 (kreiraj distribucijski medij) sa izbornika GO LICPGM i dovršite svaki zadatak.
- 3. nakon što dovršite opciju 40, dovršite sljedeće zadatke da spremite datoteke sekundarnog jezika na distribucijski medij. U imenu QSYS29*xx* knjižnice i parametru jezika naredbe SAVLICPGM, *xx* predstavlja kod svojstva verzije nacionalnog jezika za sekundarni jezik.
	- a. Spremite QSYS29*xx* knjižnicu. Ova knjižnica sadrži datoteke sekundarnog jezika.
	- b. Spremite svaki licencirani program specificirajući parametar jezika i parametar tipa objekta za svaki licencirani program. Parametar za OBJTYPE mora biti \*LNG. Na primjer: SAVLICPGM LICPGM(5722WDS) DEV(TAP01) LNG(29*xx*) OBJTYPE(\*LNG) ENDOPT(\*LEAVE)
- 4. Spremite dodatne knjižnice korisnika na distribucijski medij korištenjem naredbe Spremi knjižnicu (SAVLIB).
- 5. Spremite korisničke direktorije i druge objekte na distribucijski medij korištenjem naredbe Spremanje (SAV).
- 6. Spremite datoteku licencnih ključeva na kraj zadnjeg distribucijskog medija.
- 7.
- ≫

<span id="page-14-0"></span>Ako planirate dodati DVD medij katalogu slika idite na Scenarij: Priprema za instaliranje sa kataloga slika.

≪

Datoteke Profili korisnika (QFILEUPR) i Konfiguracija uređaja (QFILEIOC) se ne pojavljuju u listi imena datoteka dobavljenim od IBM-a<sup>(R)</sup>. Ipak, te se datoteke pojavljuju na distribucijskom mediju koji kreirate korištenjem opcije 40 (Kreiraj distribucijski medij).

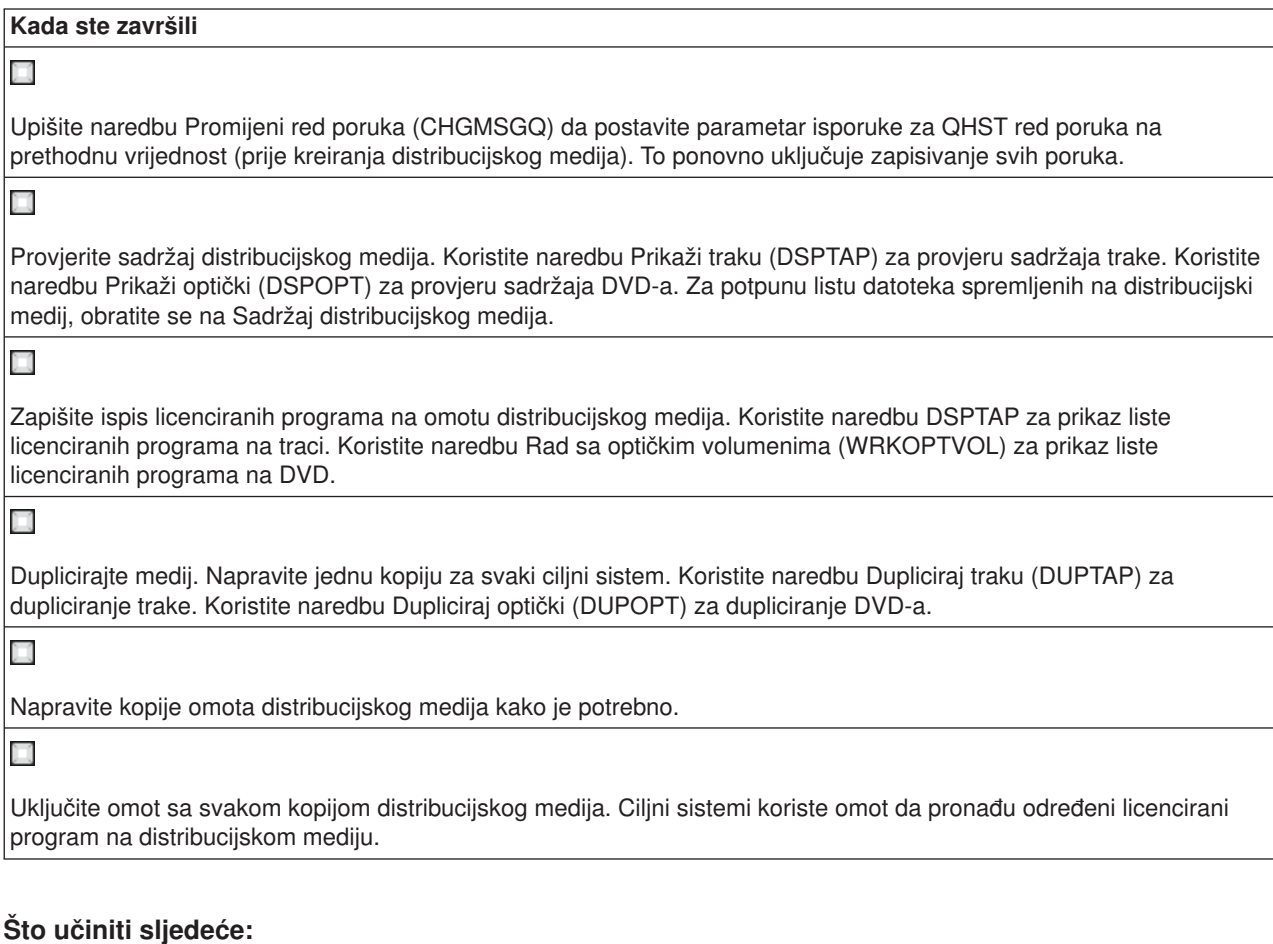

Dovršite [Kontrolnu listu instalacije distribucijskog medija](rzai400059.htm)

## **Kontrolna lista instalacije distribucijskog medija**

Za instaliranje distribucijskog medija na ciljni sistem, dovršite sljedeće korake. Kada ste završili instaliranje distribucijskog medija i vraćanje objekata na ciljni sistem, dovršite korake koji se odnose na vašu distribuciju u kontrolnoj listi ″Kada ste završili″.

1. Instalirajte distribucijski medij na ciljne sisteme korištenjem priručnika Instalacija softvera

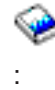

- a. Idite na Poglavlje 3 ako planirate instalirati distribucijski medij korištenjem automatske instalacije.
- b. Idite na Poglavlje 4 ako planirate instalirati distribucijski medij korištenjem ručne instalacije.

Nakon što dovršite kontrolnu listu za dovršenje instalacije, završili ste instaliranje distribucijskog medija.

<span id="page-15-0"></span>2. Ako niste napisali korisnički-definiran instalacijski program, morate dovršiti zadatke u [Zadaci instalacije](rzai400053.htm) [za ciljne sisteme](rzai400053.htm) za vraćanje objekata na ciljne sisteme.

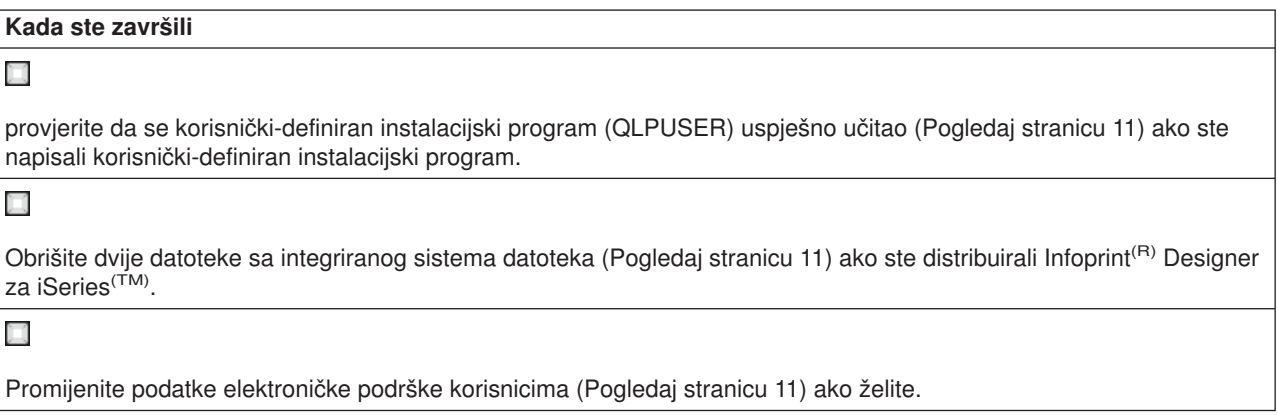

Dovršili ste distribuciju sa središnjeg mjesta

## **Instalacijski zadaci za ciljne sisteme**

Ako niste napisali korisnički-definiran instalacijski program, morate dovršiti sljedeće zadatke za vraćanje objekata na ciljni sistem koji su bili spremljeni na distribucijski medij. Možete uključiti sve ove zadatke ili neke od ovih zadataka u korisnički-definiran instalacijski program. Program tada automatski izvodi te zadatke nakon što je distribucijski medij instaliran na ciljni sistem.

Dovršite sljedeće zadatke nakon što je distribucijski medij instaliran na ciljni sistem ako niste napisali korisnički-definiran instalacijski program; ili uključite ove zadatke u vaš korisnički-definiran instalacijski program. Osigurajte da su samo objekti spremljeni na distribucijski medij vraćeni i da su ti objekti vraćeni po istom poretku po kojem su spremljeni.

- v Vratite korisničke profile korištenjem naredbe Vrati korisnički profil (RSTUSRPRF).
- Vratite podatke konfiguracije sistema korištenjem naredbe Vrati konfiguraciju (RSTCFG).

**Opaska:** Jedino vrijeme prikladno za vraćanje podataka konfiguracije sistema je kada centralni i ciljni sistemi imaju točno istu konfiguraciju hardvera.

- Vratite korisničke knjižnice korištenjem naredbe Vrati knjižnicu (RSTLIB).
- Vratite objekte sistema datoteka korištenjem naredbe Vrati (RST).
- Instalirajte nove licencirane programe koje IBM<sup>(R)</sup> distribuira nezavisno sa OS/400<sup>(R)</sup> izdanja.
- Vratite datoteke sekundarnog jezika:
	- 1. Vratite QSYS29*xx* knjižnicu na ciljni sistem korištenjem naredbe Vrati sistem (RSTLIB), gdje *xx* predstavlja kod svojstva verzije nacionalnog jezika za sekundarni jezik.
	- 2. Vratite licencirane programe na ciljni sistem korištenjem naredbe Vrati licencirani program (RSTLICPGM), specificiranjem 29*xx* za LNG parametar i \*LNG za RSTOBJ parametar. Na primjer: RSTLICPGM LICPGM(5722WDS) DEV(TAP01) RSTOBJ(\*LNG) LNG(29xx) ENDOPT(\*LEAVE)
- Instalirajte aplikacije korištenjem naredbi kontrolnog jezika (CL).
- Instalirajte korisničke proizvode koji su pakirani od Upravitelja sistema za iSeries<sup>(TM)</sup> licencirani program korištenjem naredbe Vrati licencirani program (RSTLICPGM).
- Vratite informacije licencnog ključa:
	- 1. Vratite datoteku licencnih ključeva.
	- 2. Izvedite naredbu Dodaj licencni ključ (ADDLICKEY) da dodate sve \*LOCAL licence iz datoteke licencnih ključeva.
	- 3. Izbrišite datoteku licencnih ključeva.

#### <span id="page-16-0"></span>**Što učiniti sljedeće:**

- v ako ste instalirali distribucijski medij na ciljni sistem, dovršite [Kontrolnu listu instaliranja distribucijskog](rzai400059.htm) [medija.](rzai400059.htm)
- v Ako planirate pisati korisnički-definiran instalacijski program, idite natrag na [Napiši korisnički definiran](rzai4000102.htm) [instalacijski program za ciljne sisteme.](rzai4000102.htm)

## **Opcijski zadaci za dovršenje nakon instalacije**

Kada ste dovršili instalaciju distribucijskog medija na ciljni sistem, izvedite sljedeće zadatke koji se odnose na vašu distribuciju na ciljni sistem:

#### **Provjerite da se korisnički-definiran instalacijski program (QLPUSER) uspješno učitao:**

- 1. Izaberite opciju 50 (Prikaz dnevnika za poruke) iz izbornika GO LICPGM.
- 2. Provjerite da je primljena poruka Obrada korisničke instalacije dovršena.

#### **Obrišite dvije datoteke sa integriranog sistema datoteka ako ste distribuirali Infoprint(R) Designer za iSeries(TM):**

- U redu za naredbe, upišite RMVLNK '/QIBM/ProdData/AFPDesigner/session/IPDes'
- U redu za naredbe, upišite RMVLNK '/QIBM/ProdData/AFPDesigner/session/IPIEd'

#### **Promijenite podatke elektroničke podrške korisnicima**

- 1. Promijenite telefonske brojeve za usluge i marketing:
	- Upišite CALL QESPHONE i pritisnite Enter.
	- Upišite CALL QTIPHONE i pritisnite Enter.
- 2. Promijenite informacije u bazi podataka kontakata da uključuju osobu i telefonski broj na lokaciji ciljnog sistema:
	- a. Unesite naredbu Radi sa kontaktnim informacijama podrške (WRKCNTINF) iz bilo kojeg reda za naredbe.
	- b. Izaberite opciju 2 (Radi sa informacijama lokalnih servisa) u prikazu Radi sa kontaktnim informacijama podrške.

## **Koncepti distribucije sa središnjeg mjesta**

Distribucija sa središnjeg mjesta je proces dupliciranja softvera jednog iSeries<sup>(TM)</sup> poslužitelja

#### X,

ili dupliciranja softvera logičke particije,

### ≪

i distribuiranje na višestruke iSeries poslužitelje. Sljedeće su dijelovi koji čine proces distribucije sa središnjeg mjesta:

#### **[Terminologija](rzai400032.htm)**

Budite sigurni da ste upoznati sa terminima koji su specifični za distribuciju sa središnjeg mjesta.

#### **[Pregled zadataka za distribuiranje softvera sa centralnog sistema](rzai4000103.htm)**

Upoznajte se sa procesom distribucije sa središnjeg mjesta. Prvo, morate pripremiti distribuiranje softvera sa centralnog sistema. Sljedeće, kreirajte distribucijski medij korištenjem opcije 40 (Kreiraj distribucijski medij). Tada, spremite dodatne objekte na medij kao korisničke knjižnice, direktorije i datoteke sekundarnog jezika. Konačno, instalirajte medij na ciljne sisteme.

#### <span id="page-17-0"></span>**[Distribucija informacija o licenci softvera](rzai400076.htm)**

Naučite o informacijama za licenciranje softvera i kada je prikladno vrijeme za distribuiranje.

#### **[Tipovi distribucijskih medija za distribuciju sa središnjeg mjesta](rzai400035.htm)**

Pronadite informacije o

#### ≫

katalozima slika,

### ≪

digitalnom video disku (DVD), traci i CD-ROM-u. Svaki distribucijski medij ima prednosti i nedostatke. Odredite koji medij odgovara vašem računalnom okruženju.

#### **[Instalacijski profili](rzai4000105.htm)**

IBM<sup>(R)</sup> dobavlja četiri instalacijska profila koja možete koristiti za instaliranje distribucijskog medija na ciljne sisteme. Možete također prilagoditi te profile da odgovaraju vašim specifičnim potrebama.

#### **[Koristi od upotrebe profila instalacije za instaliranje distribucijskih medija](rzai4000106.htm)**

Pročitajte o koristima upotrebe instalacijskog profila za instaliranje distribucijskog medija na ciljne sisteme.

#### **[Instalacijske metode za ciljne sisteme](rzai400045.htm)**

Možete instalirati distribucijski medij automatski ili ručno na ciljne sisteme.

#### **[Komprimiranje i dekomprimiranje licenciranih programa](rzai4000122.htm)**

Kada komprimirate licencirane programe dobivate nekoliko koristi uključujući čuvanje memorijskog prostora.

#### **[Distribucija datoteka primarnog i sekundarnog jezika](rzai400060.htm)**

Možete distribuirati datoteke primarnog i sekundarnog jezika kao dio distribucije sa središnjeg mjesta.

#### **[Distribucija sa središnjeg mjesta za privremene popravke programa \(PTFove\)](rzai400096.htm)**

Proces distribucije sa središnjeg mjesta vam omogućava primjenu PTFova na centralni sistem i distribuiranje na ciljni sistem. Samo jednom trebate primijeniti te PTFove.

## **Terminologija distribucije sa središnjeg mjesta**

Ovi uvjeti su specifični za distribuciju sa središnjeg mjesta. Za više uvjeta i koncepata, možete pristupiti rječniku iSeries Informacijskog centra.

#### **Distribucija sa središnjeg mjesta**

Proces dupliciranja softvera jednog iSeries<sup>(TM)</sup> poslužitelja

#### $\ddot{\triangleright}$

ili dupliciranja softvera logičke particije,

### $\propto$

i distribuiranje na višestruke iSeries poslužitelje

#### $\ddot{\triangleright}$

i particije.

#### ≪

#### **Centralni sistem**

ISeries poslužitelj koji je licenciran za primanje medija dobavljenih od IBM-a<sup>(R)</sup>. U mreži distribuiranih sistema, centralni sistem je uobičajeno definiran da bude žarišna točka u komunikacijskoj mreži za uzbune, dizajn aplikacije i zadatke upravljanja mrežom.

<span id="page-18-0"></span>Centralni sistem može također distribuirati programe drugim iSeries poslužiteljima koji djeluju nezavisno od centralnog sistema. Ipak, ti sistemi ovise o centralnom sistemu za distribuiranje licenciranih programa.

#### **Potpuna nadogradnja sistema**

Nova verzija OS/400<sup>(R)</sup> operativnog sistema može sadržavati druge IBM licencirane programe, ne-IBM licencirane programe, privremene popravke programa (PTFove) i korisnički napisane aplikacije.

#### **Programi s ključem**

Licencirani programi koji trebaju licencni ključ. Ti proizvodi imaju tip popuštanja \*KEYED.

#### **Standardni proizvodi**

Licencirani programi koji sadrže informacije licenciranja koje ne zahtijevaju licencni ključ. Ti proizvodi imaju tip popuštanja \*WARNING ili \*OPRACTION.

#### **Ciljni sistem**

ISeries poslužitelj koji ovisi o centralnom sistemu za distribuciju licenciranog internog koda, OS/400 osnovnog operativnog sistema i licenciranih programa. Ti sistemi su možda bez nadzora.

Ciljni sistemi mogu biti dio komunikacijske mreže distribuiranih sistema ili mogu djelovati neovisno od centralnog sistema ali se oslanjati na centralni sistem za distribucije licenciranih programa i za razvoj i održavanje aplikacija.

### **Pregled zadataka za distribuiranje softvera sa centralnog sistema**

Slijedi pregled zadataka koji su uključeni u distribuiranje softvera sa centralnog sistema:

- 1. Pripremite se za distribuiranje softvera sa centralnog sistema.
- Prvo, morate izabrati tip distribucijskog medija koji ćete koristiti, instalacijski profil i metodu instalacije za ciljne sisteme. Tada, možete željeti napisati korisnički-definiran instalacijski program za eliminiranje zadataka instalacije za operatere na ciljnim sistemima. Konačno, osigurajte da su centralni sistem i ciljni sistemi spremni za instalaciju.
- 2. Kreirajte distribucijski medij korištenjem opcije 40 u izborniku GO LICPGM.
	- a. Sljedeće je popis zadataka dovršenih korištenjem opcije 40:
		- 1) Završavanje svih podsistema.
		- 2) Spremanje Licencnog internog koda, OS/400<sup>(R)</sup> osnovnog operacijskog sistema, podataka sistemske konfiguracije, sigurnosnih objekata, upravitelja sistemskih resursa (SRM) i korisničkih profila.
		- 3) Spremanje QGPL knjižnice. Ova knjižnica uključuje korisnički-definiran instalacijski program nazvan QLPUSER.
		- 4) Spremanje QUSRSYS knjižnice.
		- 5) Spremanje licenciranih programa koje želite distribuirati. Izaberite licencirane programe koje želite distribuirati sa prikaza Spremanje licenciranih programa. Licencirani programi OS/400 Proširena osnovna podrška i OS/400 Proširena osnovna podrška direktorija su pred-izabrani zato što su potrebni.
	- b. Spremite dodatne objekte na distribucijski medij nakon dovršenja opcije 40. Na primjer, možete spremiti korisničke knjižnice, korisničke direktorije i datoteke sekundarnog jezika. Ako pišete korisnički-definiran instalacijski program, osigurajte da vraća te dodatne knjižnice i objekte.
- 3. Instalirajte distribucijski medij na ciljne sisteme.

Ne stavljajte objekte u QGPL i QUSRSYS knjižnice na centralni sistem koje ne želite distribuirati na ciljne sisteme.

Za detaljni opis datoteka spremljenih na distribucijski medij obratite se na [Sadržaj distribucijskog medija.](rzai4000132.htm)

## <span id="page-19-0"></span>**Distribucija informacija licenci softvera**

Možete distribuirati informacije o licenci za softverske proizvode koji koriste OS/400<sup>(R)</sup> upravljanje licencom. Za te proizvode, informacije o licenci uključuju redove poruka za primanje poruka, indikator povrede dnevnika, granicu upotrebe i ključeve licenci softvera. trenutna lista korisnika licenci nije distribuirana sa centralnog sistema na ciljne sisteme.

Za prikaz liste softverskih proizvoda i funkcija koje koriste upravljanje licencom, izvedite naredbu Radi sa informacijama o licenci (WRKLICINF).

Možete uključiti sve informacije o licenci softvera za sve ciljne sisteme na vašem distribucijskom mediju. Odgovarajuće informacije o licenci za svaki ciljni sistem se automatski učitavaju kao dio instalacijskog procesa.

Postavljanje granica upotrebe je različito ovisno o tipu proizvoda koji se distribuira. Granica upotrebe za standardne proizvode koji sadrže informacije o licenci mora biti postavljena na centralni sistem prije kreiranja distribucijskog medija. Tada se automatski uključuje na distribucijski medij i distribuira ciljnim sistemima. Za proizvode s ključem, granica upotrebe je dio licencnog ključa. Svaki proizvod s ključem zahtijeva jedinstveni ključ da bi se proizvod izvodio na ciljnom sistemu. Zato, morate dodati sve licencne ključeve za sve ciljne sisteme na distribucijski medij prije kreiranja distribucijskog medija. Za više informacija o licencnim ključevima softvera obratite se na Licencni ključevi softvera.

#### **Kada distribuirati informacije o licenci za licencirane programe**

Prikladno vrijeme za distribuciju informacija o licenci za licencirani program je kada instalirate novi uvjet instalacije za taj program.

**Uvjet licence** je duljina vremena koliko traje ovlaštena granica upotrebe za licencirani program. Granica upotrebe može trajati za razinu verzije, izdanja ili modifikacije.

Na primjer, ako je uvjet licence za proizvod X po verziji, granica ovlaštene upotrebe je valjana za cijelu verziju proizvoda. Kada je informacija o licenci instalirana za proizvod X, neće ponovno biti instalirana dok nije distribuirana nova verzija proizvoda X. Ova originalna informacija o licenci se čuva na ciljnom sistemu čak i kada se instaliraju nove razine izdanja i modifikacije. Kada je distribuirana nova verzija proizvoda X, granica upotrebe možda će trebati biti promijenjena na ciljnim sistemima.

#### **Licencni ključevi softvera**

Datoteka licencnih ključeva sadrži licencne ključeve softvera koje želite distribuirati.

Kada izvedete naredbu Spremi sistem (SAVSYS), sistem dodaje datoteku distribucijskom mediju. QALZALPKEY datoteka je izbrisana sa ciljnih sistema nakon učitavanja licencnih ključeva.

Poruka upozorenja koja navodi datum kada probni period istječe šalje se redu poruka svaki dan kada se proizvod s ključem koristi. Poruka se šalje QSYSOPR redu poruka i bilo kojem drugom redu poruka koji ste definirali kroz naredbu Promijeni informacije o licenci (CHGLICINF).

## **Tipovi distribucijskog medija za distribuciju sa središnjeg mjesta**

Uređaji dostupni za distribuciju sa središnjeg mjesta su

#### ≫

katalog slika,

#### ≪

traka, digitalni video disk (DVD) i CD-ROM.

### $\ddot{\rm{}}$

<span id="page-20-0"></span>v

### **Katalog slika**

Ako imate dovoljno memorije i vaš ciljni sistem je na V5R2, ova opcija je isplativa i prikladna. Prvo, kreirajte DVD za distribuciju sa središnjeg mjesta; zatim dodajte DVD katalogu slika i distribuirajte elektronički. Ova opcija je naročito korisna za provjeru optičkih medija, instalacije bez nadzora i nadograđivanje softvera unutar mreže.

## ≪

### v **Traka**

Traka velike brzine je najbrži način za distribuiranje softvera uključenog u potpunu nadogradnju sistema ili

## $\mathbf{\hat{z}}$

softver logičke particije.

## ≪

Ipak, hardver trake i medij je skuplji od DVD hardvera i medija.

v **DVD**

DVD je sporiji od trake velike brzine, ali je isplativiji.

v **CD-ROM**

## ≫

Obratite se na Korištenie CD-ROM-a za distribuiranie iSeries<sup>(TM)</sup> softvera

 $\rightarrow$ 

za informacije o upotrebi CD-ROM-a kao distribucijskog medija za distribuciju sa središnjeg mjesta.

≪

## **Profili instalacije**

Profili instalacije sadrže zadatke koje želite izvesti za vrijeme procesa instalacije. Oni donose puno [koristi](rzai4000106.htm) procesu instalacije. Izbori koje radite kod kreiranja profila instalacije utječu samo na ciljne sisteme, ne i na centralni sistem. Možete koristiti jedan od profila dobavljenih od IBM-a<sup>(R)</sup>, ili možete prilagoditi profile koji su dobavljeni od IBM-a da bolje odgovaraju vašim potrebama.

### **IBM profili instalacije**

IBM pruža profile instalacije koji odgovaraju gotovo svakoj situaciji. Sljedeće je popis profila instalacije po poretku najčešće korištenih. Ovaj popis uključuje opise profila i posebna razmatranja koja su sa svakim povezana.

#### v **Zamijeni trenutno izdanje (QRPLRELLVL)**

Koristite ovu opciju da distribuirate softver uključen u potpunu nadogradnju sistema. To uključuje sve IBM licencirane programe plus bilo koji ne-IBM licencirani program. Sistem zamjenjuje licencirane programe koji su na istoj verziji, izdanju i modifikaciji kao na mediju.

#### v **Instaliraj novi sistem (QINSNEWSYS)**

Koristite ovu opciju da distribuirate softver uključen u potpunu nadogradnju sistema na novi ciljni sistem. To jest, možete koristiti distribuciju sa središnjeg sistema da instalirate novi iSeries(TM) poslužitelj.

### $\mathbf{p}$

Ili, možete koristiti ovu opciju za distribuiranje softvera logičke particije.

### ≪

Ciljni sistemi moraju već imati instaliranu trenutnu razinu licenciranog internog koda.

#### <span id="page-21-0"></span>v **IBM zamijeni trenutno izdanje (QIBMRPLRLS)**

Koristite ovu opciju da distribuirate softver uključen u potpunu nadogradnju sistema. Ovaj profil uključuje samo IBM licencirane programe. Sistem ne zamjenjuje licencirane programe koji su na istoj verziji, izdanju i modifikaciji kao na mediju.

#### v **Promijeni primarni jezik (QCHGPRILNG)**

### $\mathbf{\hat{z}}$

Ako planirate distribuirati softver uključen u potpunu nadogradnju sistema ili softver logičke particije i želite promijeniti primarni jezik, koristite ili profil Zamijeni trenutno izdanje ili profil IBM zamijeni trenutno izdanje. Ako planirate promijeniti samo primaran jezik na ciljnom sistemu, obratite se na Razmatranja za mijenjanje vašeg primarnog jezika.

## ≪

#### **Prilagodeni IBM profili instalacije**

Ako želite kreirati vaš vlastiti profil instalacije ili prilagoditi IBM-dobavljene profile instalacije, izaberite opciju 41 (Rad sa profilima instalacije) iz izbornika GO LICPGM. Morate imati sljedeća ovlaštenja za rad sa profilima instalacije:

- \*SAVSYS posebno ovlaštenje na QLPAUTO datoteku u QUSRSYS knjižnici
- \* USE (ili više) ovlaštenje na datoteku QLPAUTO u knjižnici QUSRSYS
- \* CHANGE ovlaštenje na datoteku QLPAUTO u knjižnici QUSRSYS

## **Koristi od upotrebe profila instalacije za instaliranje distribucijskih medija**

Korištenje profila instalacije za instaliranje medija koji sadrži licencirane programe i aplikacijske programe ima sljedeće prednosti:

- v Smanjuje ili eliminira zadatke koji operateri na ciljnim sistemima moraju napraviti osim stavljanja distribucijskog medija
- Dozvoljava kreiranje prilagođenih profila instalacije za kontroliranje instalacije na ciljnim sistemima
- v Pruža sposobnost ponovnog pokretanja nakon neuspjeha, uključujući preskakanje dijelova instalacije koji su bili uspješni
- Smanjuje ili eliminira poruke za vrijeme instalacije
- Dozvoljava vam da instalirate aplikacije ili dalje prilagođavate sistem nakon uspješne instalacije korištenjem korisnički definiranog instalacijskog programa

Sljedeći zadaci operatera su eliminirani kada koristite instalacijski profil:

- Izbor funkcije za vračanje Licenciranog internog koda
- Izbor opcije za instaliranje operativnog sistema
- Potvrda instalacije operativnog sistema
- Izbor svojstva jezika
- Potvrda svojstva jezika
- Izbor opcije instalacije
- Izbor IPL opcija

## **Instalacijske metode za ciljne sisteme**

metode za instaliranje distribucijskog medija na ciljne sisteme su automatska instalacija i ručna instalacija. Koristite ovu informaciju da vam pomogne odlučiti koju instalacijsku metodu izabrati.

#### <span id="page-22-0"></span>v **Automatska instalacija**

Automatska instalacija znači da operateri ciljnih sistema jednostavno učitavaju distribucijski medij kako se traži. Ova metoda je najčešće korištena jer vam dozvoljava koristiti instalacijske profile i korisnički-definiran instalacijski program.

Možete koristiti instalacijski profil za instaliranje medija koji sadrži licencirane programe, popravke (PTFove) i aplikacijske programe. Instalacijski profili eliminiraju dodatne zadatke operatere ciljnog sistema i dozvoljavaju vam da prilagodite instalacijski proces.

možete htjeti napisati korisnički-definiran instalacijski program za distribuiranje korisnički-napisane aplikacije i eliminiranje dodatnih zadataka za operatere ciljnih sistema.

#### v **Ručna instalacija**

Koristite ručnu instalaciju samo ako trebate dodati memoriju ciljnim sistemima.

## **Komprimiranje i dekomprimiranje licenciranih programa**

Kada kreirate distribucijski medij za distribuciju sa središnjeg mjesta, možete ostaviti sve licencirane programe koji se često koriste dekomprimirane. Ili, možete distribuirati neke licencirane programe u komprimiranom stanju i neke programe u dekomprimiranom stanju.

Uzmite u obzir sljedeće stavke o komprimiranju i dekomprimiranju objekata prije nego kreirate distribucijski medij:

- Možete komprimirati i IBM<sup>(R)</sup> objekte i vaše vlastite korisnički-definirane objekte. IBM programski objekti mogu biti komprimirani samo u ograničenom stanju.
- Programi (\*PGM), uslužni programi (\*SRVPGM) i moduli (\*MODULE) se automatski i trajno dekomprimiraju kod prvog korištenja.
- v Prvi puta kada se koristi komprimirani panel (\*PNLGRP), izbornik (\*MENU), datoteka pisača (\*FILE sa atributom PRTF) ili datoteka za prikaz (\*FILE sa atributom DSPF), privremeno se dekomprimira. Ako se takav privremeno dekomprimirani objekt koristi pet puta ili više od dva uzastopna dana na istom initial program load (IPL), trajno se dekomprimira.
- v Uobičajeno, operacija na komprimiranom objektu traje dulje nego da je objekt dekomprimiran. Za vrijeme dekomprimiranja vrlo velikog komprimiranog objekta, sistem će poslati poruku ″Operacija u tijeku. Molim pričekajte.″

IBM preporučuje sljedeće akcije koje će vam pomoći smanjiti količinu memorijskog prostora koji se koristi na ciljnim sistemima. U isto vrijeme, te akcije osiguravaju da su često korišteni objekti dekomprimirani:

- Komprimirajte sve što šaljete na ciljne sisteme.
- v Koristite objekte na centralnom sistemu na isti način na koji će biti korišteni na ciljnim sistemima. Učinite to bar pet puta za grupe panela, izbornike, datoteke pisača i datoteke prikaza.
- v Ako kreirate medij s glavnim uzorkom, datoteke na CD-ROMovima ne mogu prelaziti na više volumena. Komprimirajte objekte tako da konačna spremljena datoteka stane na CD-ROM.

Za više informacija o komprimiranju i dekomprimiranju objekata, pogledajte Komprimirani objekti i memorijski prostor.

## **Distribucija datoteka primarnog i sekundarnog jezika**

Možete distribuirati datoteke primarnog i sekundarnog jezika korištenjem distribucije sa središnjeg mjesta.

#### **Datoteke primarnog jezika**

Primarni jezik je jezik koji je instaliran na sistem kao default jezik korišten za prikaz i ispis informacija. IBM<sup>(R)</sup> licencirani program distribucijskog medija sadrži datoteke primarnog jezika. Distribucijski medij koji kreirate na centralnom sistemu kopira datoteke primarnog jezika tako da ih možete instalirati na ciljne sisteme.

#### **Datoteke sekundarnog jezika**

<span id="page-23-0"></span>Distribucija datoteka sekundarnog jezika je kompliciranija od one datoteka primarnog jezika. Datoteke sekundarnog jezika se spremaju na distribucijski medij kako je opisano u [Pregled zadataka za distribuiranje](rzai4000103.htm) [softvera sa centralnog sistema](rzai4000103.htm) i vraćaju na ciljne sisteme korištenjem korisnički-definiranog instalacijskog programa.

## **Distribucija sa središnjeg mjesta za privremene popravke programa (PTFove)**

Možete distribuirati PTFove kao dio softvera uključenog u nadogradnju potpunog sistema ili logičke particije. U procesu distribucije sa središnjeg mjesta, PTFovi su distribuirani kako slijedi. Prvo, PTFovi se primjenjuju na centralni sistem. Kada je distribucijski medij kreiran, PTFovi su spremljeni na distribucijski medij i distribuirani. Konačno, kada je distribucijski medij instaliran na ciljne sisteme, Kopija A i Kopija B Licenciranog internog koda se zamjenjuju i licencirani programi su instalirani na PTF razinu centralnog sistema.

Distribuiranje PTFova korištenjem distribucije sa središnjeg sistema ima prednosti. Jedna prednost je da nisu potrebne posebne upute za instalaciju PTFova na ciljnim sistemima. Druga je prednost da će ciljni sistemi biti na istoj razini PTFa i izdanja kao centralni sistem.

## **Uklanjanje pogrešaka instalacije korisnički-definiranog instalacijskog (QLPUSER) programa**

Ako ciljni sistem ne primi poruku Obrada korisničke instalacije dovršena nakon što instalirate distribucijski medij, možda je došlo do problema sa instalacijom QLPUSER programa.

#### **Poruka CPI3D8B: Obrada korisničke instalacije nije uspjela**

Ako je ciljni sistem primio poruku Obrada korisničke instalacije nije uspjela, to pokazuje da je sistem izveo QLPUSER program u QGPL knjižnici i da se kao rezultat desila jedna ili više grešaka.

#### **Nije se pojavila niti jedna poruka**

Ako se ne pojavi niti jedna poruka, to pokazuje da se desio jedan od sljedećih slučajeva:

- v QLPUSER program nije postojao u QGPL knjižnici na distribucijskom mediju.
- Instalacija IBM<sup>(R)</sup>-dobavljenih proizvoda nije uspjela na taj način da QLPUSER program nije mogao biti pozvan.
- v QGPL ili QUSRSYS se nisu uspješno instalirali. Ako se bilo koja od tih knjižnica nije uspješno instalirala na ciljnom sistemu, QLPUSER program nije pozvan.

## **Povezane informacije za distribuciju sa središnjeg mjesta**

Ispod su ispisani iSeries(TM) priručnici (u PDF formatu), Web stranice i poglavlja Informacijskog Centra koje se odnose na poglavlje distribucija sa središnjeg mjesta. Možete gledati ili ispisati bilo koji PDF.

#### **Distribucija sa središnjeg mjesta**

- v [Sadržaj distribucijskog medija za distribuciju sa središnjeg mjesta](rzai4000132.htm)
- [Licencirani programi koji ne podržavaju sekundarne jezike](rzai4000118.htm)
- v [Omot distribucijskog medija za distribuciju sa središnjeg mjesta](rzai4coverltr.htm)

#### **Priručnici**

Instalacija softvera

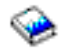

(oko 250 stranica)

### <span id="page-24-0"></span>**Redbooks(TM)**

 $IBM<sup>(R)</sup>$ 

@server [iSeries priručnik](http://www.redbooks.ibm.com/redpieces/pdfs/ga195486.pdf)

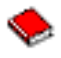

#### **Web stranice**

### $\mathbf{p}$

[Korištenje CD-ROM-a za distribuiranje iSeries softvera](http://www-1.ibm.com/servers/eserver/iseries/optical/cdrom/cddist.htm)

 $\rightarrow$ 

## ≪

#### **Druge informacije**

- Komprimirani objekti i memorijski prostor
- $\cdot$  Instalacija OS/400<sup>(R)</sup> izdanja i povezani softver
- Upravljanje softverskim proizvodima

Za spremanje PDF-a na vašu radnu stanicu za gledanje ili ispis:

1. Desni klik na PDF u vašem pretražitelju (desni klik na poveznicu iznad).

#### 2.

### $\mathbf{p}$

Kliknite **Spremi cilj kao...** ako koristite Internet Explorer. Kliknite **Spremi vezu kao...** ako koristite Netscape Communicator.

## ≪

- 3. Navigirajte na direktorij u koji želite spremiti PDF.
- 4. Kliknite **Spremi**.

Ako trebate Adobe Acrobat Reader za gledanje ili ispis ovih PDFova, možete spustiti kopiju sa [Adobe Web](http://www.adobe.com/products/acrobat/readstep.html) [stranica](http://www.adobe.com/products/acrobat/readstep.html)

 $\mathbf{A}$ 

.

# **Sadržaj distribucijskog medija**

Tablica Sadržaj distribucijskog medija ispisuje datoteke spremljene na distribucijski medij. Koristite tablicu sadržaj distribucijskog medija da provjerite da ste ispravno prenijeli sve datoteke na distribucijski medij.

### $\ddot{\mathbf{z}}$

Sljedeća tablica je ključ za imena generičkih datoteka koje su ispisane u tablici Sadržaj distribucijskog medija:

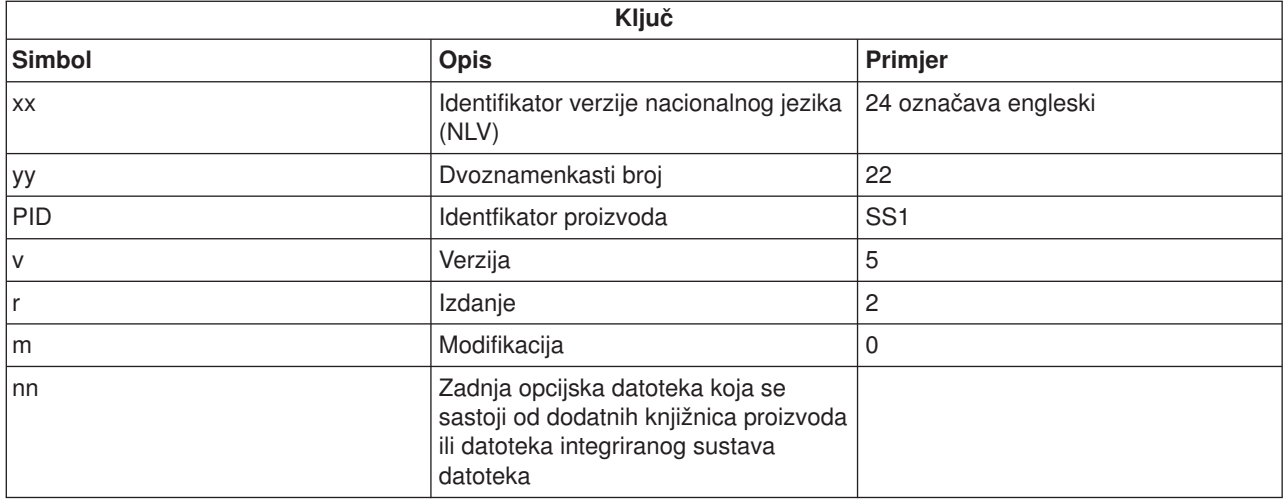

## $\ll$

Sljedeća tablica ispisuje datoteke po poretku po kojem su spremljene na distribucijski medij:

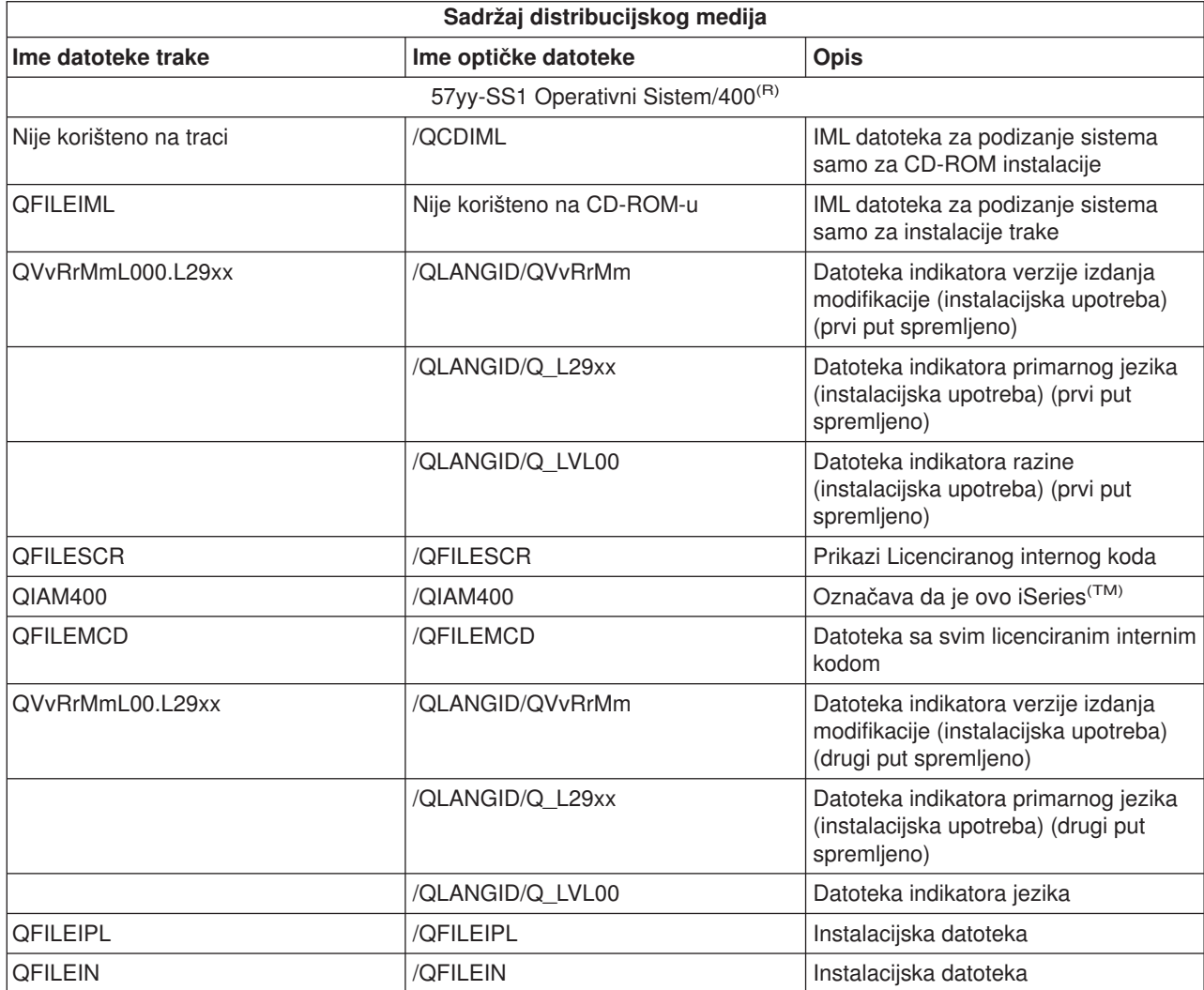

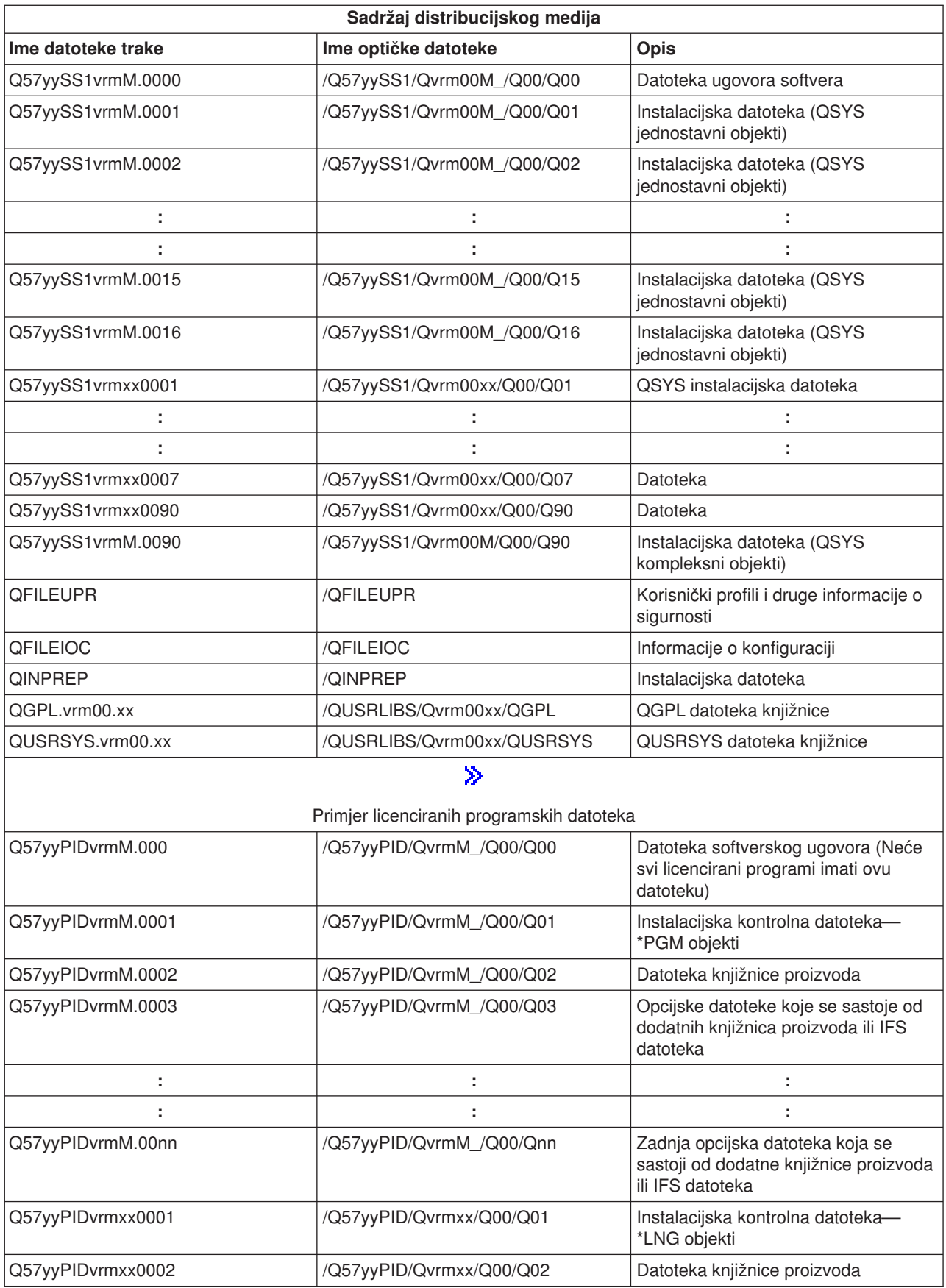

<span id="page-27-0"></span>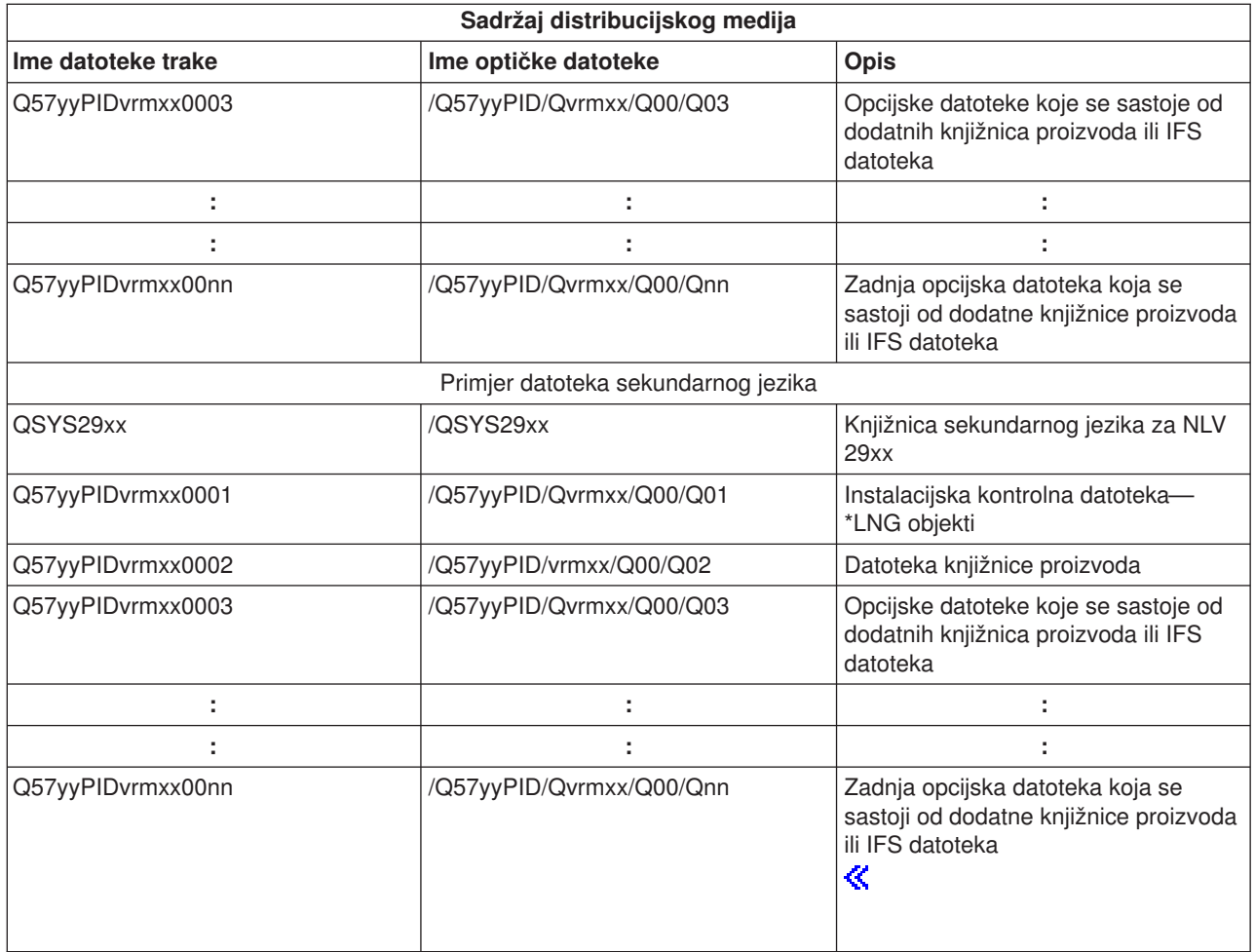

## **Licencirani programi koji ne podržavaju sekundarne jezike**

Sljedeće je popis licenciranih programa koji ne podržavaju sekundarne jezike:

v 5722-SS1 opcije 6, 7, 8, 13, 18, 21, 26, 27, 38, 39, 41,

### 》

42 i 43

## $\propto$

- 5722-JV1 opcije 3, 4 i 5
- 5716-FNT opcije 1 do 15
- $\cdot$  5716-FN1 opcije 1 do 5
- v 5722-RD1 opcije 5, 11 i 12
- v 5722-WDS opcije 35, 45, 55 i 60
- $\cdot$  5722-BR1 opcije 1 i 2
- $\cdot$  5722-XW1 opcija 1

## <span id="page-28-0"></span>**Omot**

Identifikacija središnjeg mjesta\_\_\_\_\_\_\_\_\_\_\_\_\_\_\_\_\_\_\_\_\_\_

Identifikacija ciljnog mjesta\_\_\_\_\_\_\_\_\_\_\_\_\_\_\_\_\_\_\_\_\_\_\_\_\_

\_\_\_\_\_\_\_\_\_\_\_\_\_\_\_\_\_\_\_\_\_\_\_\_\_\_\_\_\_\_\_\_\_\_\_\_\_\_\_\_\_\_\_\_\_\_\_\_\_\_\_\_\_\_\_\_\_\_\_\_\_\_\_\_\_\_\_\_\_

\_\_\_\_\_\_\_\_\_\_\_\_\_\_\_\_\_\_\_\_\_\_\_\_\_\_\_\_\_\_\_\_\_\_\_\_\_\_\_\_\_\_\_\_\_\_\_\_\_\_\_\_\_\_\_\_\_\_\_\_\_\_\_\_\_\_\_\_\_

\_\_\_\_\_\_\_\_\_\_\_\_\_\_\_\_\_\_\_\_\_\_\_\_\_\_\_\_\_\_\_\_\_\_\_\_\_\_\_\_\_\_\_\_\_\_\_\_\_\_\_\_\_\_\_\_\_\_\_\_\_\_\_\_\_\_\_\_\_

\_\_\_\_\_\_\_\_\_\_\_\_\_\_\_\_\_\_\_\_\_\_\_\_\_\_\_\_\_\_\_\_\_\_\_\_\_\_\_\_\_\_\_\_\_\_\_\_\_\_\_\_\_\_\_\_\_\_\_\_\_\_\_\_\_\_\_\_\_

\_\_\_\_\_\_\_\_\_\_\_\_\_\_\_\_\_\_\_\_\_\_\_\_\_\_\_\_\_\_\_\_\_\_\_\_\_\_\_\_\_\_\_\_\_\_\_\_\_\_\_\_\_\_\_\_\_\_\_\_\_\_\_\_\_\_\_\_\_

\_\_\_\_\_\_\_\_\_\_\_\_\_\_\_\_\_\_\_\_\_\_\_\_\_\_\_\_\_\_\_\_\_\_\_\_\_\_\_\_\_\_\_\_\_\_\_\_\_\_\_\_\_\_\_\_\_\_\_\_\_\_\_\_\_\_\_\_\_

Verzija \_\_\_\_\_\_\_ Izdanje \_\_\_\_\_\_\_ Modifikacija \_\_\_\_\_\_\_

Sadržaj medija:

IBM(R) Licencirani interni kod

IBM OS/400<sup>(R)</sup> Licencirani program

Posebne upute:

Ovaj formular može biti kopiran prema potrebi.

## **Informacije o odricanju koda**

Ovaj dokument sadrži primjere programiranja.

IBM(R) vam dodjeljuje neekskluzivnu licencu autorskog prava za korištenje svih primjera programskog koda od kojega možete generirati slične funkcije skrojene za vaše vlastite specifične potrebe.

Sav kod primjera je dan od IBM-a samo kao ilustracija. Ti primjeri nisu temeljito provjereni pod svim uvjetima. IBM, zbog toga, ne može jamčiti ili podrazumijevati pouzdanost, upotrebljivost ili funkcionalnost tih programa.

Svi ovdje sadržani programi su vam dani ″KAKVI JESU″ bez bilo kakvih garancija bilo koje vrste. Izričito se odričemo impliciranih garancija ne-narušavanja, prođe na tržištu i sposobnosti za određenu svrhu.

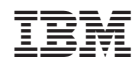

Tiskano u Hrvatskoj